## **ROTINAS DE PRÉ/PÓS PROCESSAMENTO PARA A GERAÇÃO DE MODELOS DE PREDIÇÃO – ELEMENTOS FINITOS A.S.T.Penedo, J.A.Pereira**

(1) UNESP/Faculdade de Engenharia de Ilha Solteira, Departamento de Engenharia Mecânica, Av. Brasil Centro 56, Cep. 15385-000, Ilha Solteira – S.P. E-mail: penedo@dem.feis.unesp.br

**Palavras chaves:** Ajustes de Modelos, Elementos Finitos, Interface Gráfica, MATLAB.

## **RESUMO**

As exigências de maiores capacidades de trabalho e velocidades de operação das máquinas e equipamentos atuais demandam o desenvolvimento de projetos mais elaborados envolvendo, na maioria das vezes, o uso de ferramentas de alta tecnologia. O desenvolvimento de projetos desta natureza demanda conhecimentos precisos das suas principais características, mais especificamente, do seu comportamento dinâmico, visando com isso a obtenção de modelos representativos e capazes de uma avaliação segura das suas condições de funcionamento. Técnicas de Correlação e Ajuste de Modelos são ferramentas matemáticas que permitem a comparação de dados experimentais com a modelagem numérico-analítica visando definir modelos de predição representativos. Neste caso, o ajuste envolve uma grande interação entre os dados obtidos na modelagem numérica geralmente por Elementos Finitos e os dados experimentais o que demanda a utilização de programas de Elementos Finitos com rotinas de entrada/saída de dados bastante flexíveis. As rotinas de entrada/saída de dados devem apresentar estruturas flexíveis em que os dados de saída são facilmente comparados com os dados experimentais e posteriormente, em caso de discrepância entre os modelos, os dados de entrada do modelo de Elementos Finitos possam ser automaticamente atualizados (Pereira, 1996) durante o ajuste.

O programa, implementado em ambiente MatLab, é executado inicialmente via comando, uma vez iniciado, o usuário poderá, através de uma interface gráfica, definir o tipo de estrutura a ser analisada, gerar o modelo de elementos finitos, proceder eventuais alterações no modelo e observar a predição do comportamento do mesmo. Possui ainda uma interface com os dados experimentais, os quais podem ser comparados diretamente com os dados do modelo de predição através da superposição dos modos de vibrar e tabelas de comparação de freqüências. A seguir, mostra-se alguns dos "Menus e Janelas" desenvolvidos e implementados (Penedo, 2001).

A figura 01 mostra as várias opções do programa sendo que cada opção é ativada na medida em que os dados e resultados referentes a aquela etapa do programa são carregados ou calculados.

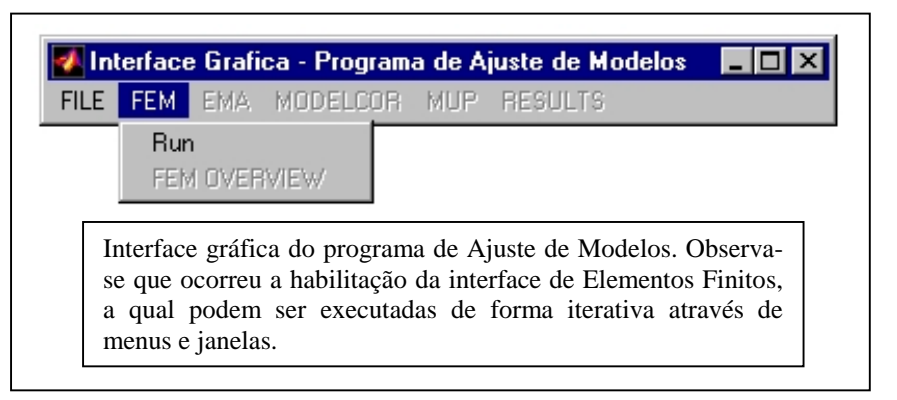

## **Figura 01:** Interface gráfica do programa de Elementos Finitos

Após a execução do programa de Elementos Finitos, a opção "FEM-OVERVIEW" é ativada e sua escolha fornecera a figura 02. Esta mostra a interface de apresentação dos dados de saída do programa, incluindo diferentes opções de visualização e análise dos parâmetros do modelo. A opção "lists" fornece a lista das coordenadas e as freqüências de ressonância do modelo, a opção "Structure/Mode" permite a visualização da estrutura, da estrutura deformada e dos modos de vibrar e finalmente a opção "Features" permite a numeração dos elementos e nós, a sobreposição da estrutura deformada e sua rotação.

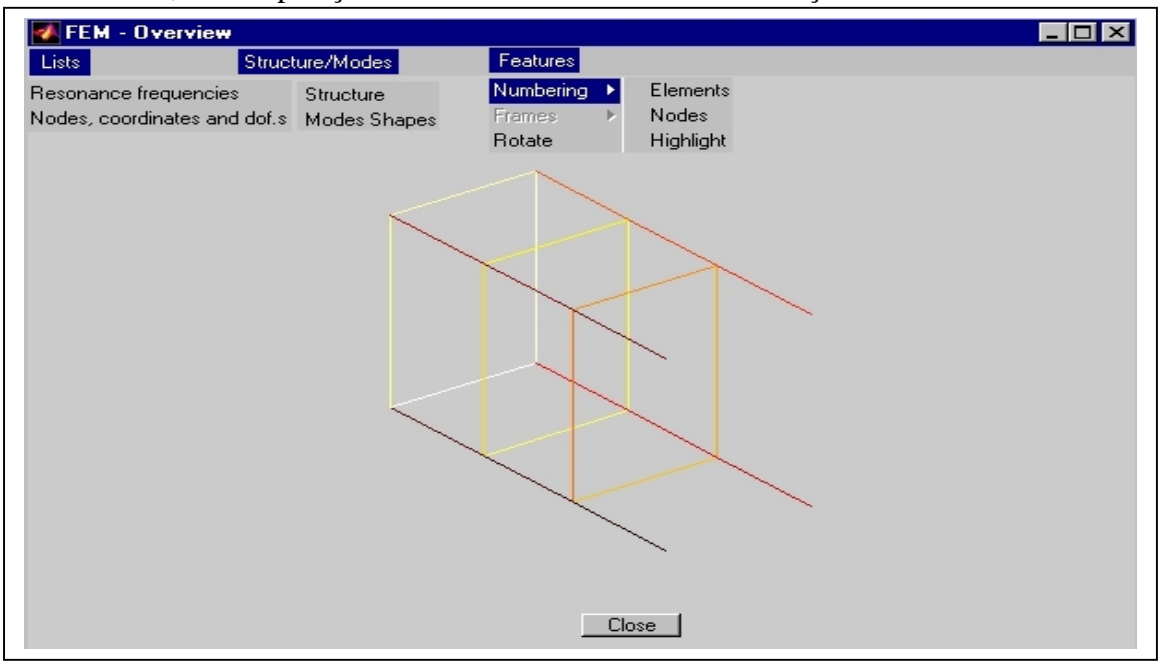

**Figura 02:** Escolha da opção "FEM-OVERVIEW".

A escolha da opção "Mode Shapes", figura 03, permite a visualização dos modos de vibrar da estrutura e correspondentes freqüências, inclui ainda uma opção para rotacionar a estrutura ou mesmo visualizar os modos em diferentes planos.

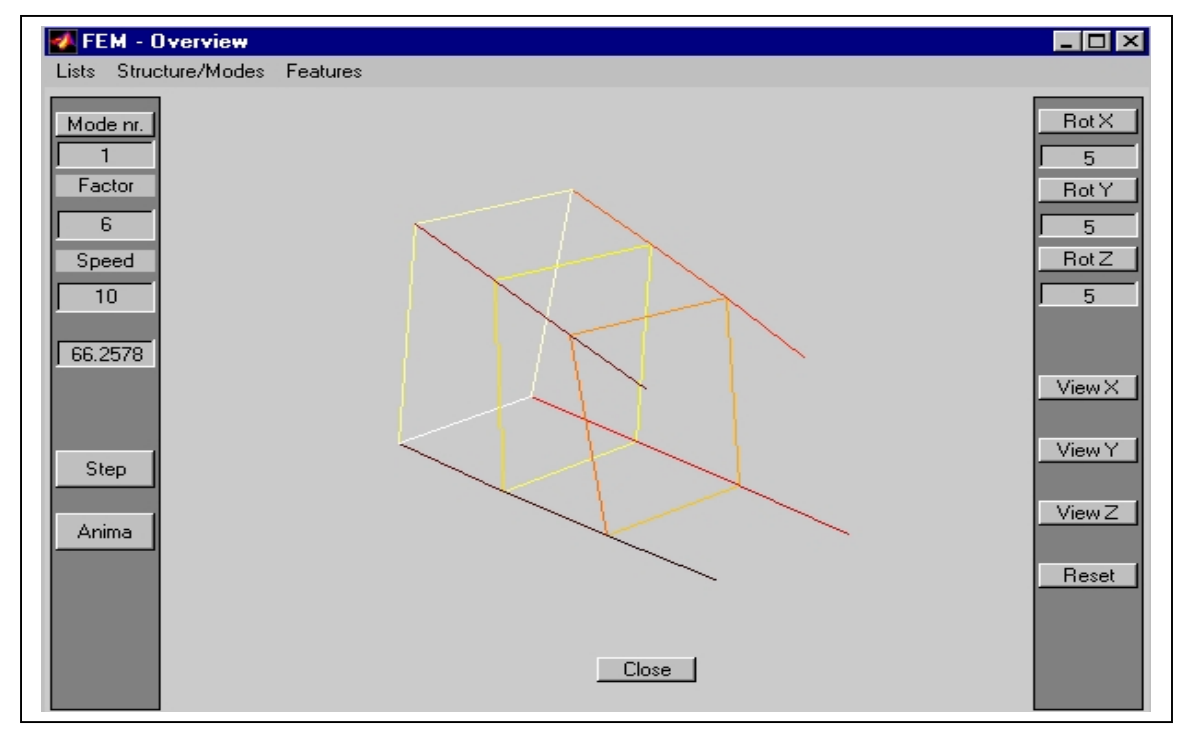

**Figura 03:** Escolha das opções "Modes Shapes" e "Rotate".

Um importante aspecto do programa é a interação que o mesmo apresenta com os dados experimentais de análise modal. Se os dados experimentais são disponíveis e o modelo analítico é definido a partir de uma mesma base de referência os resultados podem ser comparados e correlacionados. A figura 04 mostra as opções de comparação/correlação dos dados, com a opção plot 45º ativada. Essa opção permite a avaliação qualitativa da correlação dos modos Analítico x Experimental.

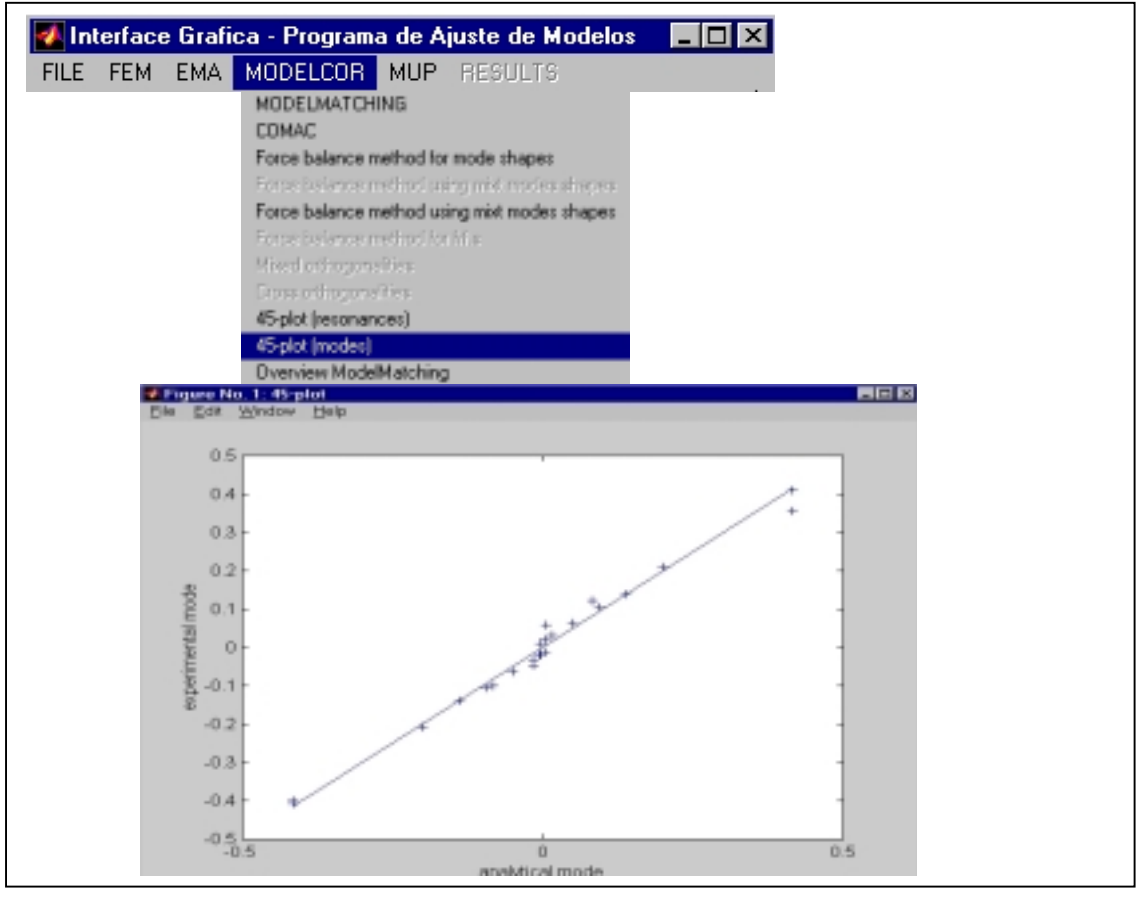

**Figura 04:** Opção 45º Plot Modes.

As rotinas foram implementadas de forma modular e o programa as gerencia de forma independe, o que deixa o programa mais versátil. A utilização de "Menus e Janelas" propicia, pela própria natureza da opção, o desenvolvimento de um programa "amigável" que poderá ser utilizado por usuários com pouca familiaridade com o assunto.

**Agradecimentos:** Os autores agradecem ao CNPq, Conselho Nacional de Desenvolvimento Científico e Tecnológico, pelo suporte financeiro e pela bolsa de Iniciação Científica.

## **REFERÊNCIAS BIBLIOGRÁFICAS**

MatLab, *-High-Performance Numerical Computational and Visualization Software*, The Mathworks, Inc 1994.

Penedo, A.S.T.- *Modelos de Predição Utilizando Ajuste de Modelos - Implementação de Rotinas de Pré e Pós-Processamento, Programa de Ajuste de Modelos*, Relatório Final de Iniciação Cientifica , CNPq Pibic, agosto de 2001.

Pereira, J.A., *-Structural Damage Detection Methodology using a Model Updating Procedure based on Frequency Response Functions - FRF(s),* Tese de Doutorado, Universidade Estadual de Campinas, Faculdade de Engenharia Mecânica, Campinas, 1996.